#### https://www.halvorsen.blog

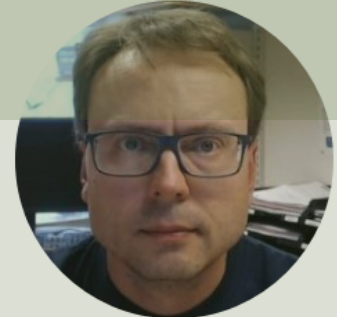

# Python Integration with LabVIEW

Hans-Petter Halvorsen

#### Free Textbook with lots of Practical Examp

#### **Python for Software** Development

**Hans-Petter Halvorsen** 

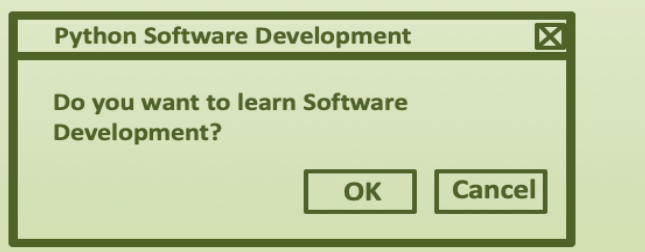

https://www.halvorsen.blog

https://www.halvorsen.blog/documents/programming

#### [Additional Python Resources](https://www.halvorsen.blog/documents/programming/python/)

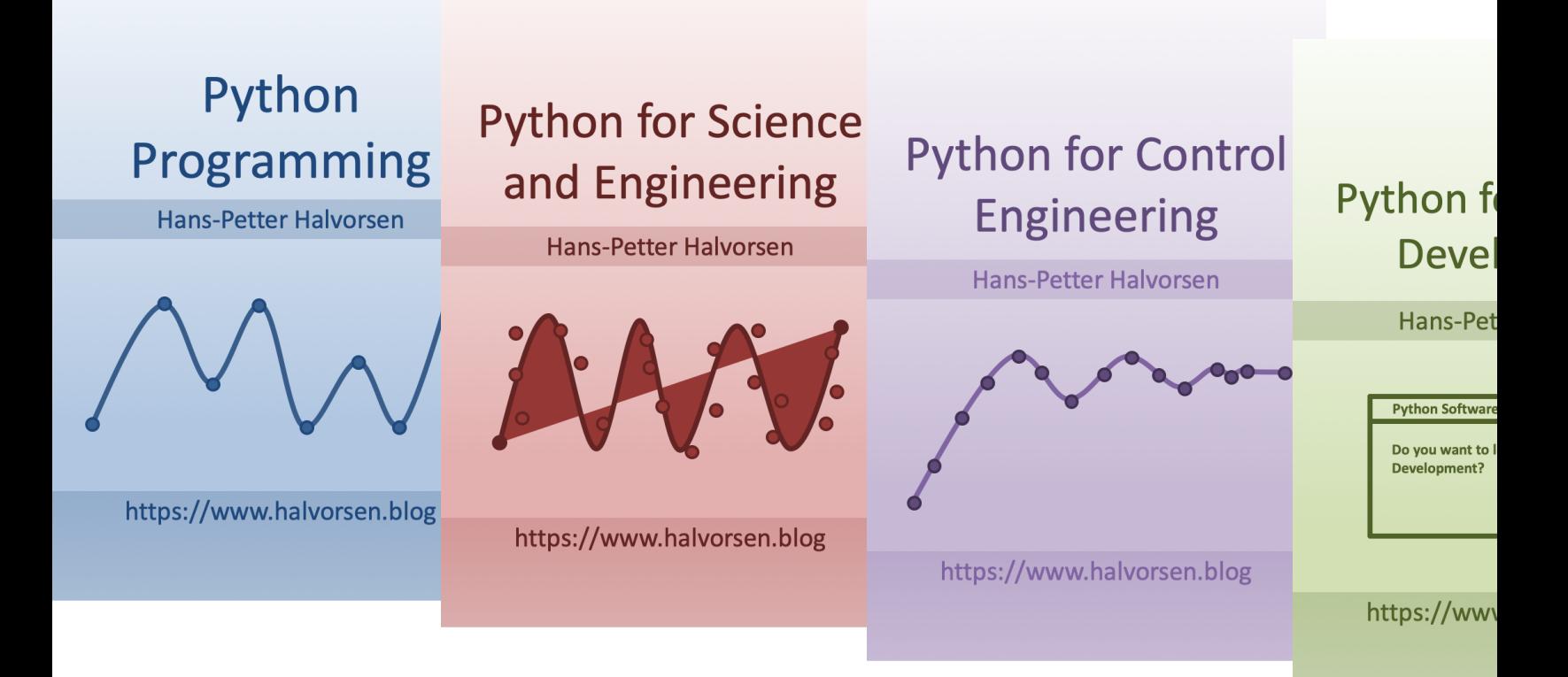

https://www.halvorsen.blog/documents/programming

#### Contents

- Python
- LabVIEW
- The Python palette in LabVIEW
- Examples
	- Python
	- LabVIEW

It is recommended that you know how to write Modules and Functions in Python. If not, see the Tutorial "Create Functions with Python"

# Python

- Python is a fairly old Programming Language (1991) compared to many other Programming Languages like C# (2000), Swift (2014), Java (1995), PHP (1995).
- Python has during the last 10 years become more and more popular.
- Today, Python has become one of the most popular Programming Languages.
- Cross Platform: Python can be used on all platforms (Windows, macOS and Linux).
- Python is highly extendable due to its high number of free available Python Packaged and Libraries

### Python Example

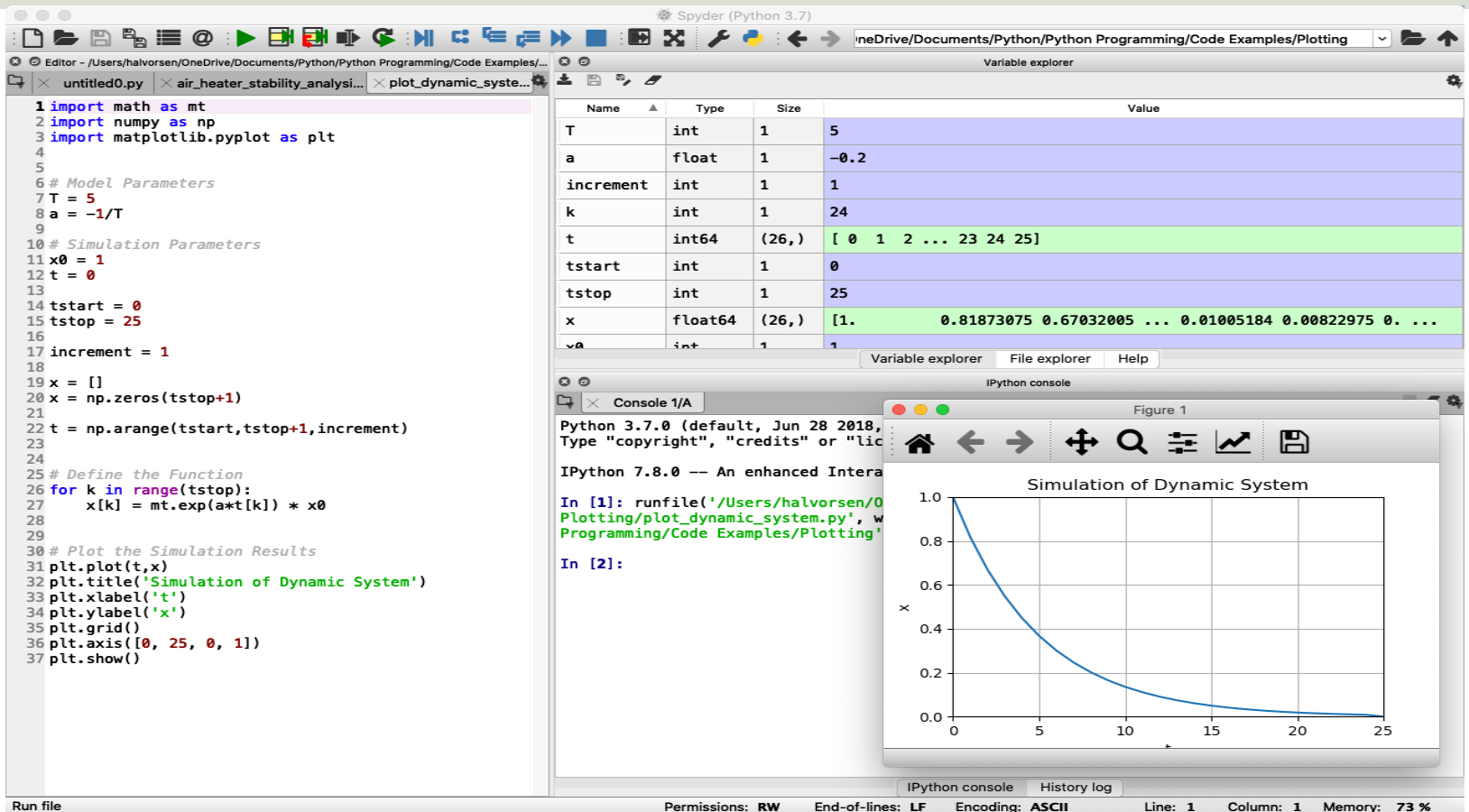

# LabVIEW

- LabVIEW is a graphical programming language, and it has powerful features for simulation, control and DAQ applications
- LabVIEW is a fully functional programming language wh can use to create many different kinds of applications. In addition it can also integrate with many other programn languages like MATLAB and Python
- Go to my web site in order to learn more about LabVIEV https://www.halvorsen.blog https://www.halvorsen.blog/documents/programming/
- Her you find information about LabVIEW, you find lots o resources like training material, videos, code examples,

#### LabVIEW Example

#### Block Diagram (Code)

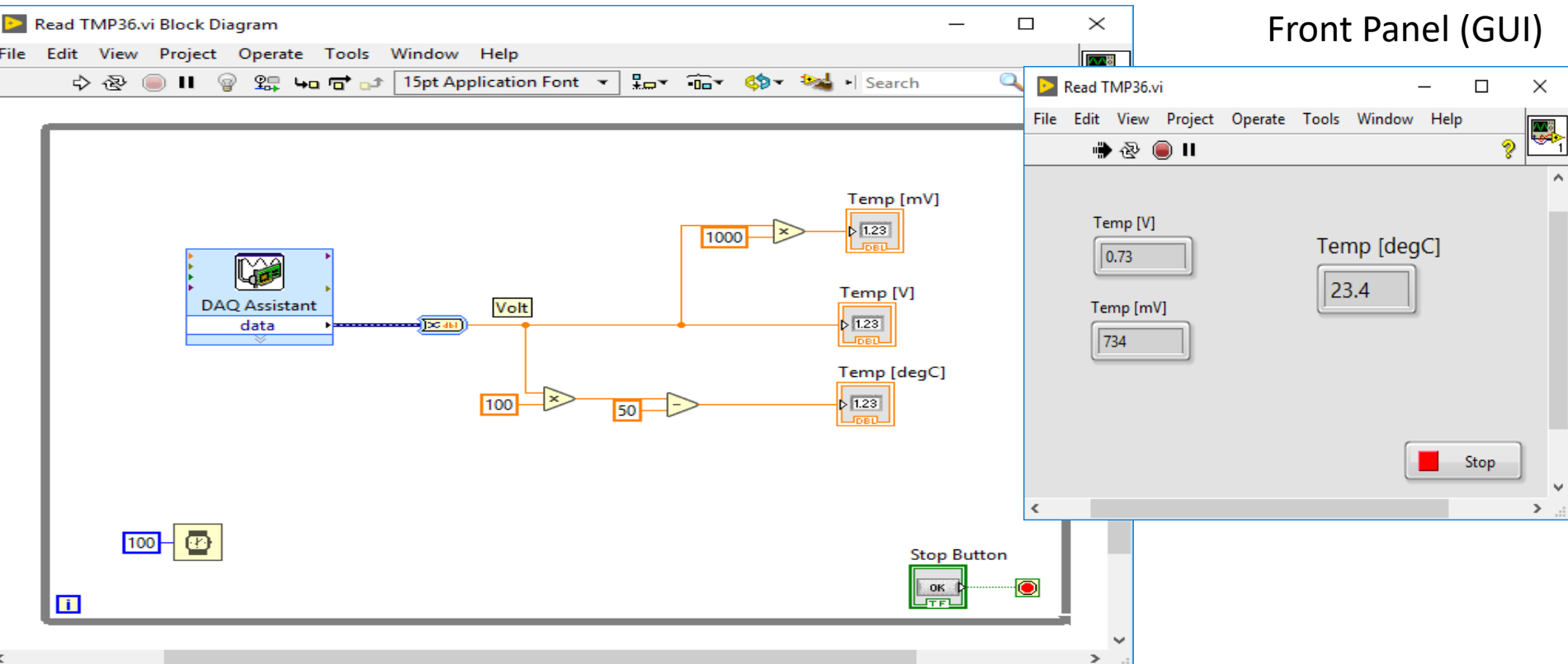

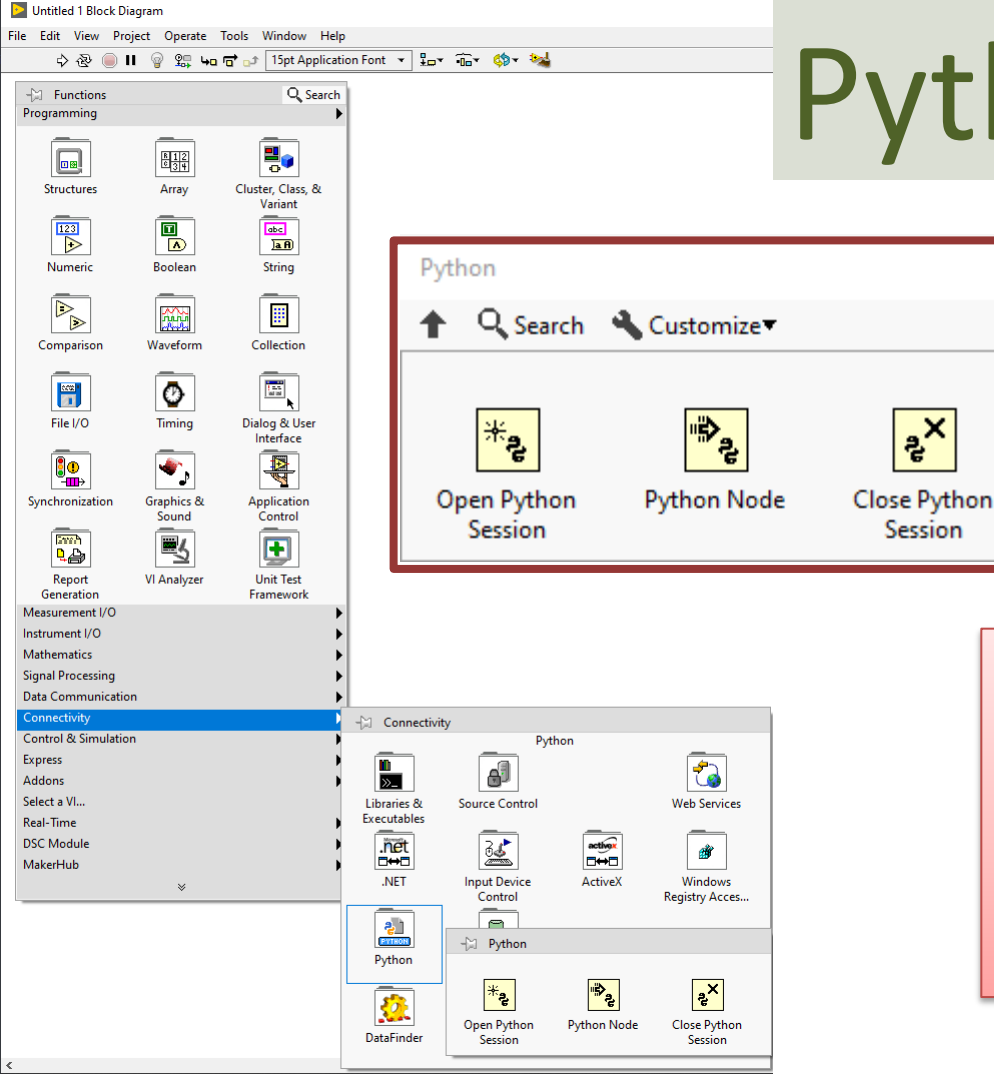

# Python in LabVIEW

ಕ್ಲ್ಗೆ<br>ಕೆ

Session

We can use the Python functions to call Python code directly from LabVIEW

Note! Ensure that the bitness of Python corresponds to the bitness of LabVIEW installed on the machine. This means if you have LabVIEW 32 bit, you should use Python 32 bit and if you have LabVIEW 64 bit, you should use Python 64 bit.

# Celsius to Fahrenheit Example

We create a Python Module that has functions for converting from **Celsius to Fahrenheit**  and from **Fahrenheit to Celsius**

Then we will call these functions from LabVIEW

Necessary Formulas to implement in the Python code:

$$
T_f = (T_c \times 9/5) + 32
$$

$$
T_c = (T_f - 32) \times (5/9)
$$

## Create Python Code

First, we create a Python module with the following functions ("fahrenheit.py"):

```
def c2f(Tc):
     Tf = (Tc * 9/5) + 32return Tf
def f2c(Tf):
     TC = (Tf - 32) * (5/9)return Tc 
fahrenheit.py
```
# Test Python Code

Then, we create a Python script for testing the functions ("test\_fahrenheit.py"):

The results becomes: Fahrenheit: 32.0 Celsius: 0.0

**from fahrenheit import c2f, f2c**  $TC = 0$ **Tf = c2f(Tc)** print("Fahrenheit: " + str(Tf))  $Tf = 32$ **Tc = f2c(Tf)** print("Celsius: " + str(Tc))

#### LabVIEW

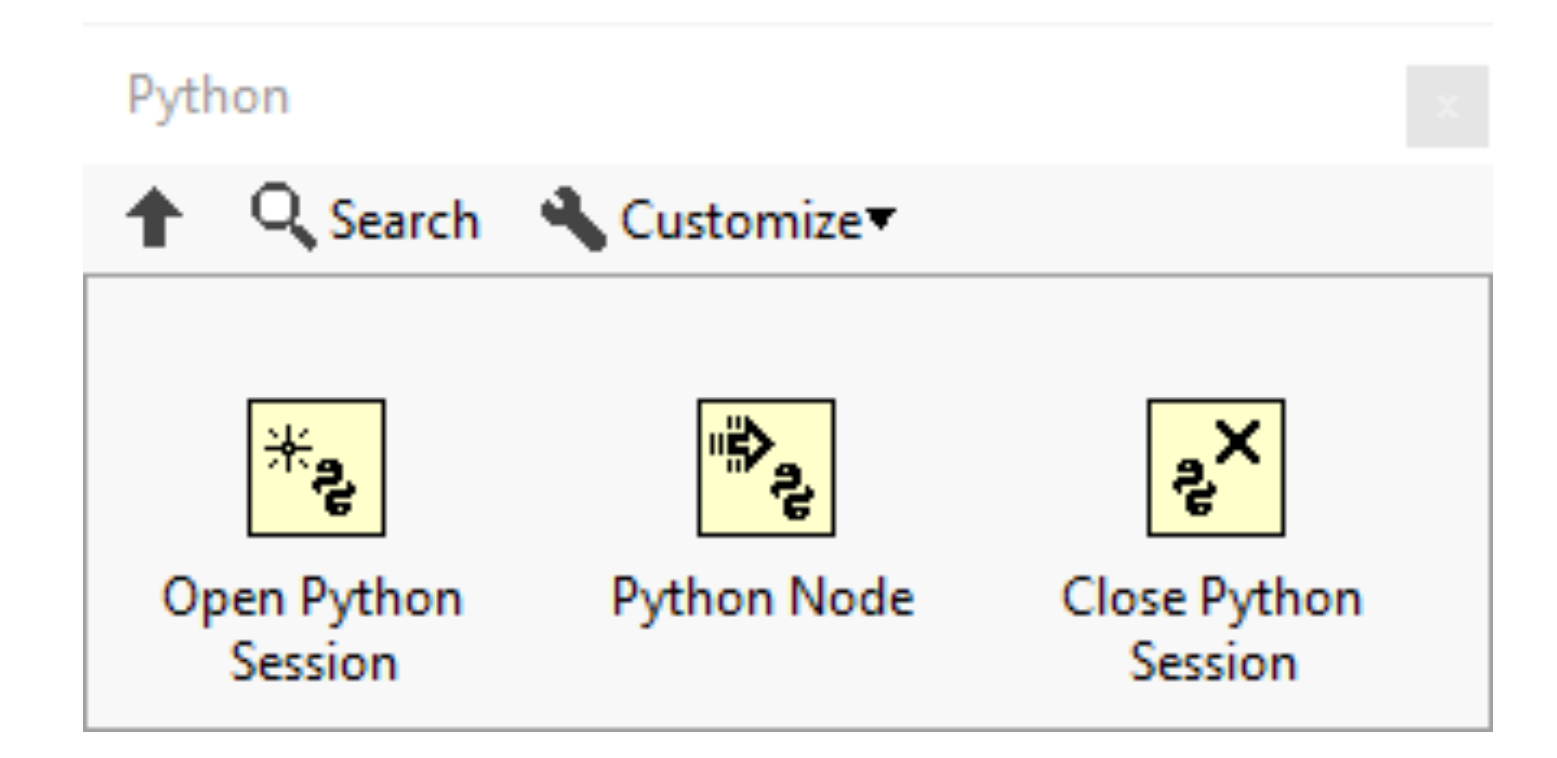

#### LabVIEW Programming

#### Short Introduction to the fundamentals in LabVIEW Programming

Front Panel, Block Diagram, Controls, Indicators, Functions, Wiring, etc.

# LabVIEW - Block Diagram

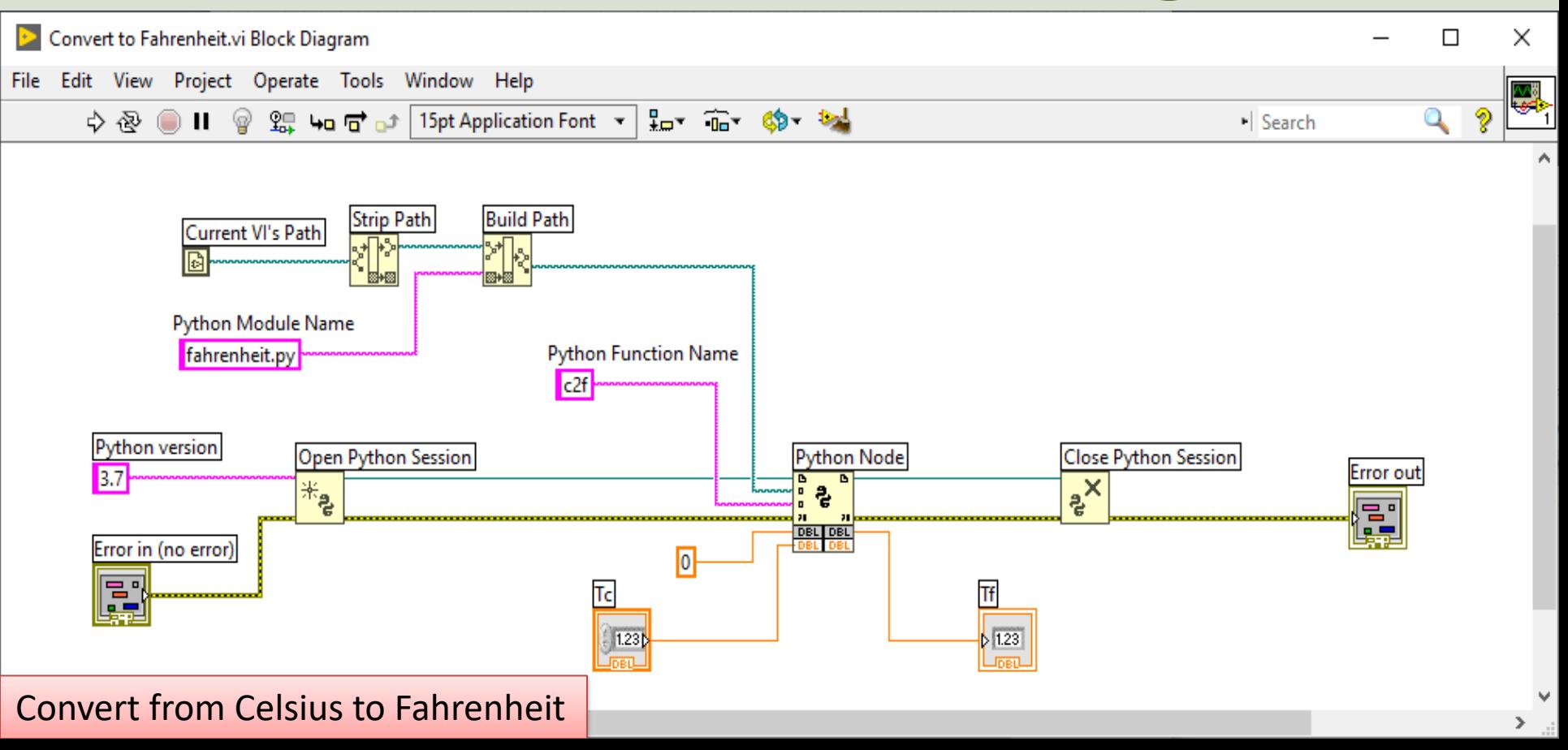

#### LabVIEW - Front Panel

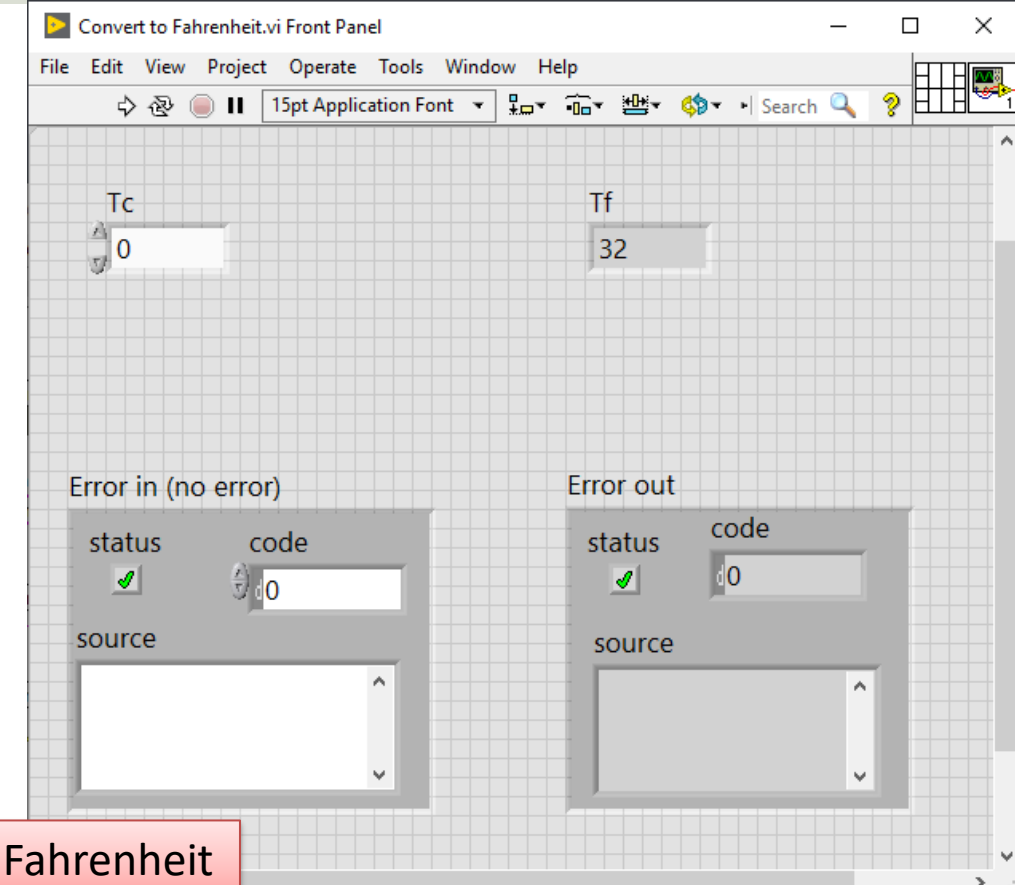

**Convert from Celsius to** 

# LabVIEW - Block Diagram

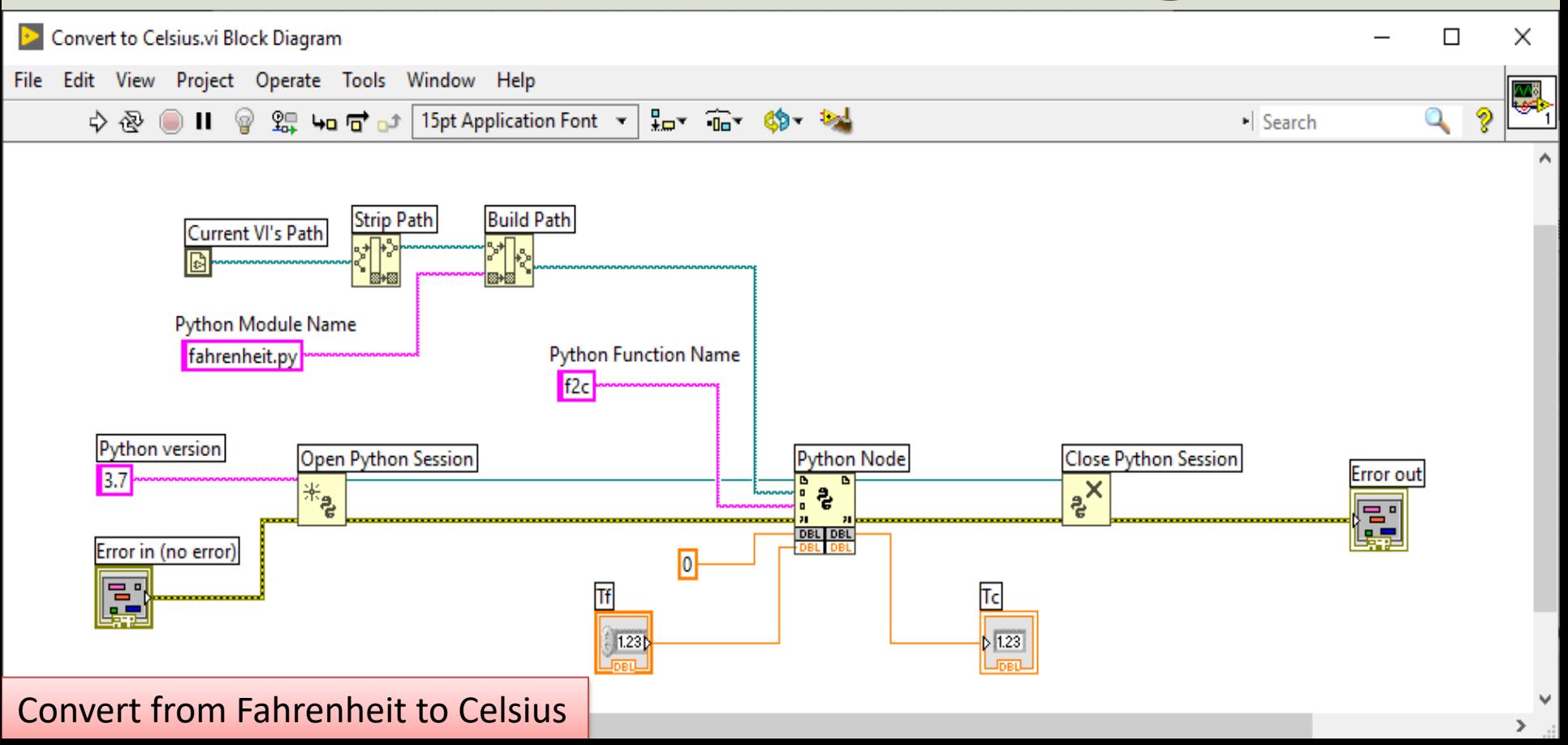

#### LabVIEW - Front Panel

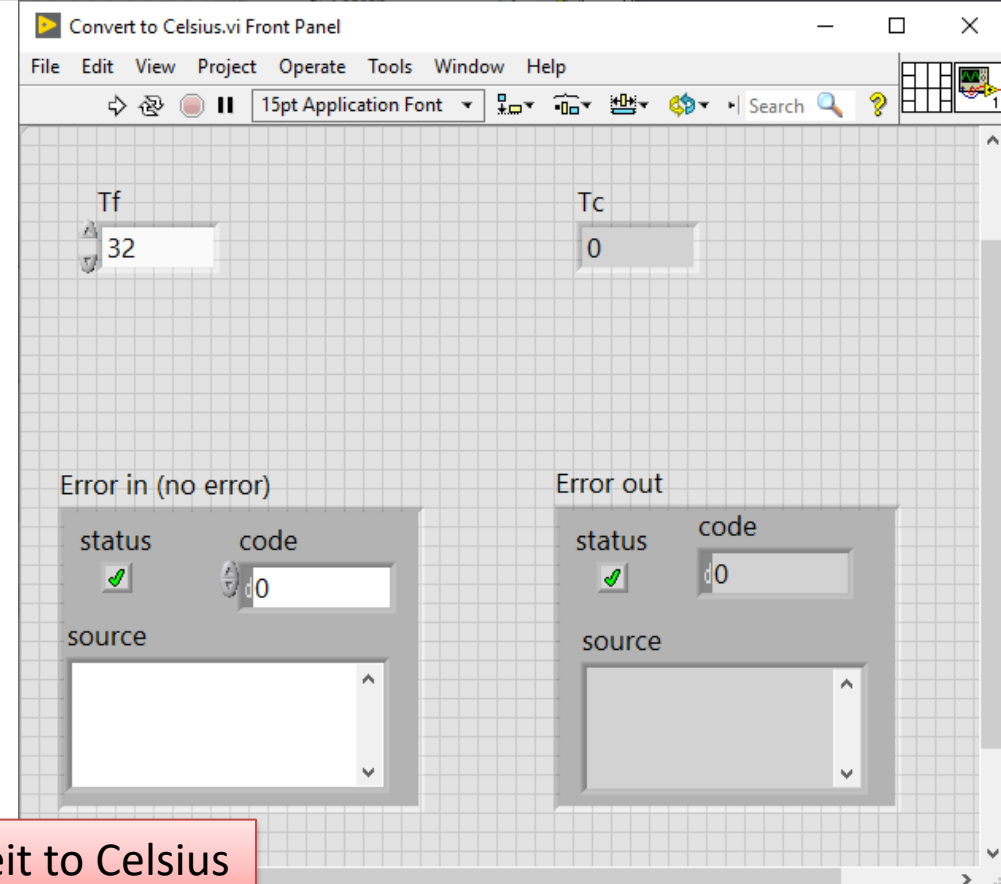

**Convert from Fahrenhe** 

#### [Additional Python Resources](https://www.halvorsen.blog/documents/programming/python/)

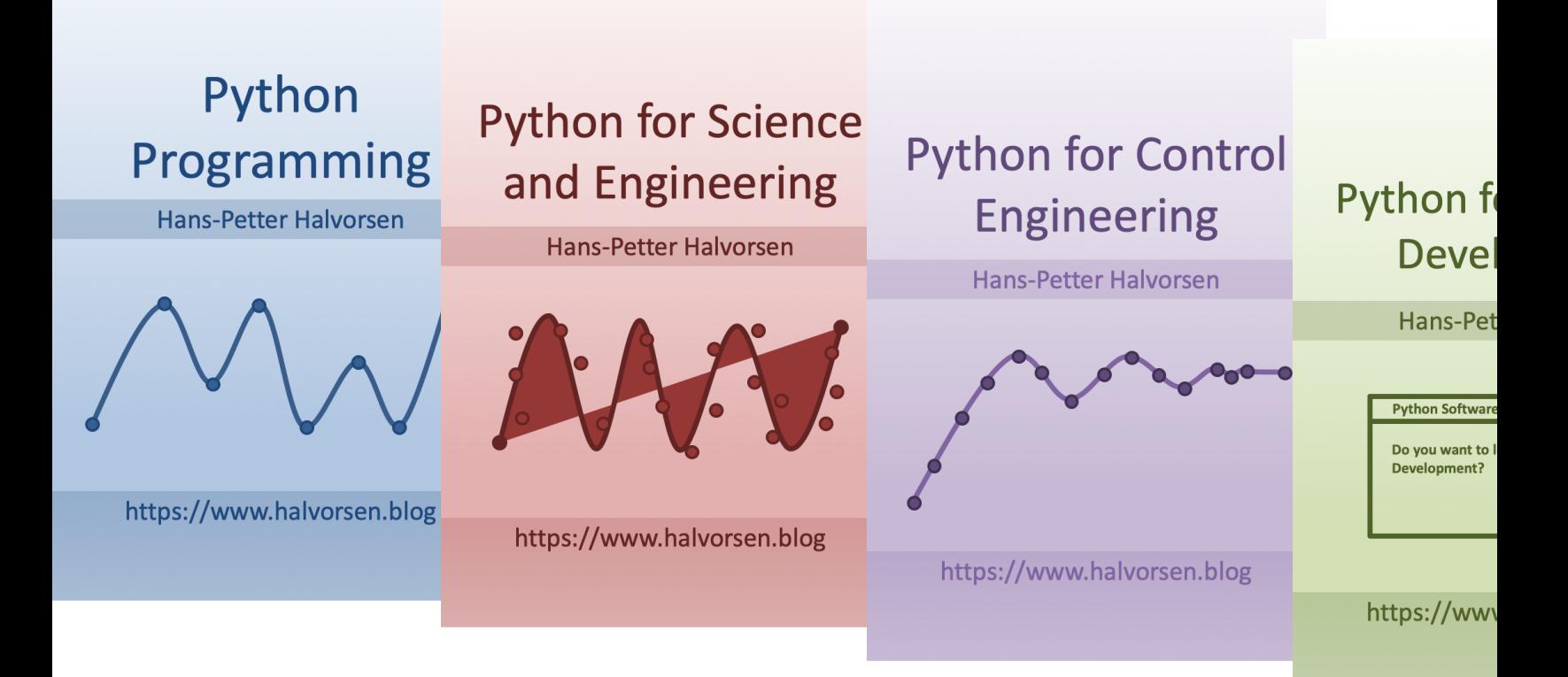

https://www.halvorsen.blog/documents/programming

#### Hans-Petter Halvorsen

#### University of South-Eastern Norway www.usn.no

E-mail: hans.p.halvorsen@usn.no Web: https://www.halvorsen.blog

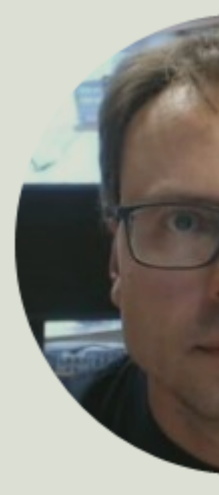

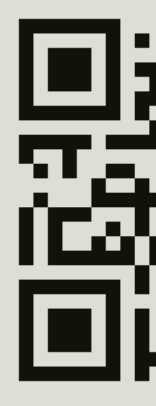